*OpenCourseWare (UPV/EHU) Copyright © 2013,2014* **@@@** 

*Gorka Prieto, Maider Huarte*

*Servicios Telemáticos Avanzados*

# **Práctica 8: Repaso**

## *Objetivo*

El objetivo de esta práctica es afianzar los conceptos aprendidos hasta ahora en Java EE. Por lo tanto no se emplearán tecnologías nuevas, sino que se ampliará la funcionalidad de la aplicación empleando las tecnologías ya conocidas de las prácticas anteriores. De la misma forma, la práctica no va a ser tan guiada para que así el alumno tenga que tomar sus propias decisiones de configuración y diseño.

### *Proyecto*

En lugar de crear el proyecto Eclipse desde cero, se puede hacer una copia del proyecto de la práctica anterior e importarlo. Para ello basta con copiar el directorio del proyecto con un nuevo nombre y luego desde Eclipse en "File/Inport..." seleccionar "Existing Projects into Workspace".

### *Capa de Datos*

Queremos añadir a la anterior práctica de la tienda información sobre clientes y pedidos, además de la ya disponible de productos. Para los clientes se almacenará al menos DNI, nombre y contraseña. Los pedidos relacionarán clientes con productos y tendrán un número de referencia y un estado de envío.

Realiza un diseño adecuado de la base de datos indicando tablas con sus campos correspondientes. Para esto puedes servirte del MySql Workbench y desde él mismo volcar el esquema de la base de datos sobre el propio servidor MySql.

Por otro lado Eclipse ofrece la opción de generar de forma automática el código java de las entidades (con sus anotaciones) a partir del esquema de la base de datos, opción recomendable cuando la base de datos se empieza a complicar. Para hacer uso de esta funcionalidad localizamos la ventana "Data Source Explorer" y:

- a) Clickando con el derecho en "Database Connections" damos a "New..." e indicamos que la base de datos va a ser MySQL.
- b) Añadimos un nuevo driver MySQL indicando en el listado de JARs el siguiente conector: /usr/share/java/mysql-connector-java.jar<sup>[1](#page-0-0)</sup>.
- c) En las propiedades del driver indicamos la ruta a nuestra base de datos junto con el usuario y la contraseña.

<span id="page-0-0"></span><sup>1</sup> Disponible por APT a través del paquete libmysql-java

*OpenCourseWare (UPV/EHU) Copyright © 2013,2014* **@@@** 

*Gorka Prieto, Maider Huarte*

*Servicios Telemáticos Avanzados*

# **Práctica 8: Repaso**

- d) Si todo ha ido bien, podremos explorar el esquema de la base de datos desde el propio Eclipse.
- e) Finalmente haciendo click con el derecho sobre el proyecto ya podemos ejecutar "JPA Tools/Generate Entities from Tables...".

## *Lógica de Negocio*

Se debe ofrecer a través de EJB añadiendo nuevos métodos para dar de alta y de baja productos, clientes y pedidos.

#### *Vista*

En la página de usuario se debe permitir comprar un producto cualquiera de la lista introduciendo previamente usuario y contraseña.

En la página de administración se debe permitir dar de baja y de alta cualquier producto o cliente, así como dar de baja cualquier pedido.

A continuación se muestran dos capturas de pantalla a modo de ejemplo:

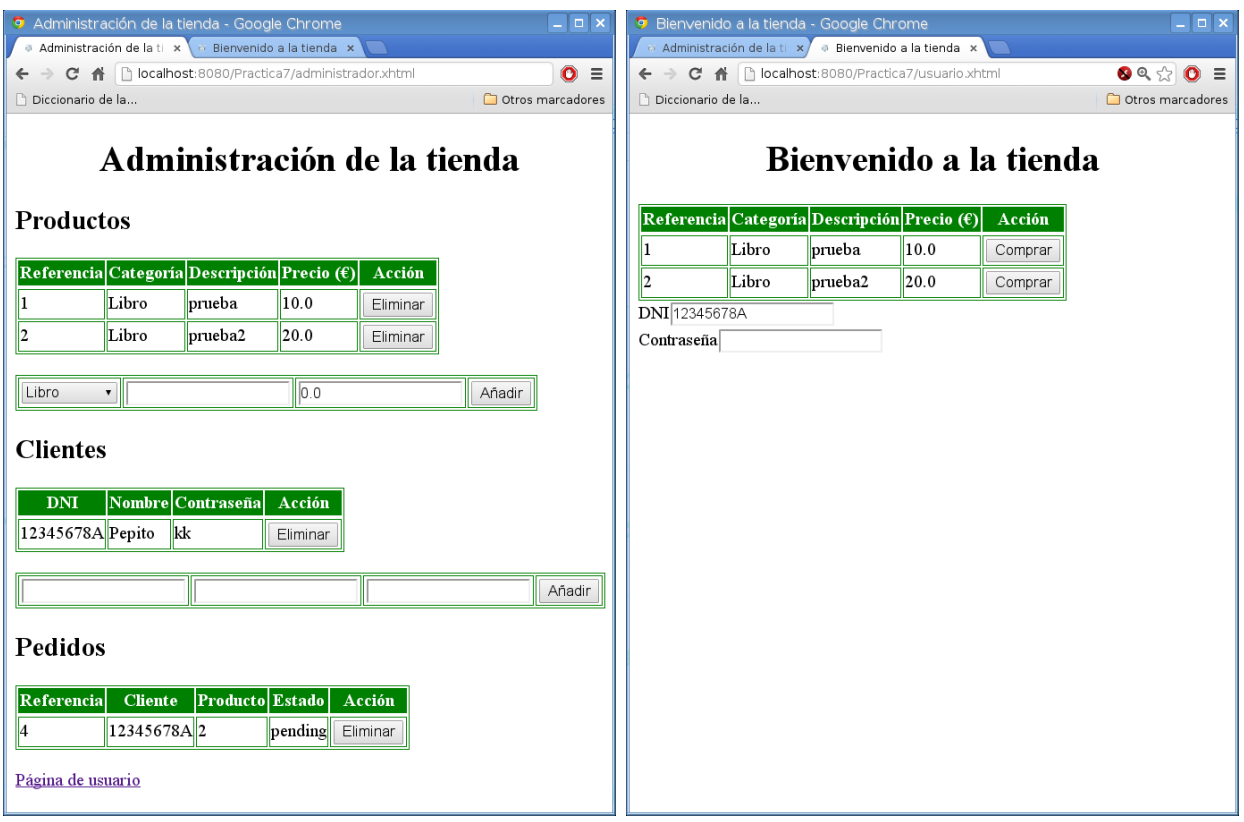